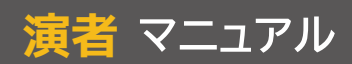

# **当日オンラインにてご発表される場合のログインについて**

①事前にお送りしているURLより、Zoomへログインしてください。 ※発表されるセッション開始の15分前までにログインしてください。 ※配信スケジュールはHPに掲載しております「プログラム」もしくは特設サイトの「プログラム」をご確認ください。

②ログイン後、氏名の変更をお願い致します。 演者の場合 → 「演者:苗字 名前」

※必ず安定したインターネット環境での参加をお願い致します。

## **オンラインにて演題発表の流れ**

発表するセッション開始の15分前までに会場へご入場ください。

## 【事前スライド登録される演者様】

①当日Zoomのビデオウェビナーを利用しスケジュールに沿って事務局側で配信いたします。 ※配信スケジュールはHPに掲載しております「プログラム」もしくは特設サイトの「プログラム」をご確認ください。

②スライド配信後、直ぐに討論となります。<討論2分予定>

## 【WEBにて当日LIVE発表される演者様】

①ご自身が発表される演題の順番になりましたら、「画面共有」をしていただき、発表を開始してください。 ※発表スケジュールはHPに掲載しております「プログラム」もしくは特設サイトの「プログラム」をご確認ください。

②発表後、直ぐに討論となりますので、発表が終わりましたら「画面共有」を解除してください。<討論2分予定>

# **当日現地会場にて発表する場合**

# **集談会当日**

会場に着きましたら、1階の受付にて参加受付後、2階へご移動いただきPC受付を発表時間の30分前までに 行ってください。

※PC受付は発表データを入れたUSBメモリもしくはPCを2階のPC受付までお持ち込みください。

※会場内では参加受付の際にお渡しするネームカードを首から下げていただき、ご移動していただきますよう お願いいたします。

※持ち込まれるメディアは、必ず各自にて最新のウィルス駆除ソフトでウィルスチェックを行ってからご持参 ください。

### 【USBメモリにてデータをご持参いただく場合】

●PC受付後、発表するセッション開始の10分前までに会場にご入場いただき、最前列の"次演者席"にご着席ください。

#### 【PCをご持参いただき発表される場合】

●PC受付時のオペレーターから、発表関するご説明をさせていただきますので、オペレーターの指示に従い、PCを 各会場内におりますオペーレーターへお渡しください。

※発表するセッション開始の10分前までに会場にご入場いただき、オペーレーターへお渡しください。

●オペーレーターへPCをお渡しいただいた後、最前列の"次演者席"にご着席ください。

※パソコンをお持ち込みされる場合は、パソコン用ACアダプタを必ずご持参ください。

※会場で使用するPCケーブルコネクタの形状は、mini D-sub 15pin 3列タイプです。お持ち込みいただくパソコンに mini D-sub 15pin 3列タイプが掲載されていない場合は変換用のコネクタを必ずご持参ください。

※発表開始後の操作(マウス操作)は、各演者ご自身でお願いいたします。

※「アニメーション効果」「動画」を使用する場合、クリックまたは自動再生のタイミングを熟知しておくようお願い いたします。